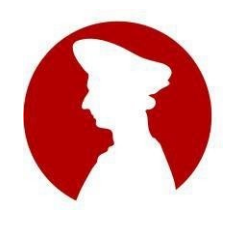

[www.liceomachiavelli-firenze.edu.it](http://www.liceomachiavelli-firenze.gov.it/) Liceo Classico, Liceo Internazionale Linguistico, Liceo Internazionale Scientifico Liceo delle Scienze Umane, Liceo Economico-Sociale Uffici Amministrativi: Via Santo Spirito, 39 – 50125 Firenzetel. 055- 2396302 - fax 055-219178 e-mail: [fiis00100r@istruzione.it](mailto:fiis00100r@istruzione.it) - PEC: [fiis00100r@pec.istruzione.it](mailto:fiis00100r@pec.istruzione.it)

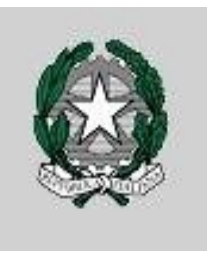

Circolare n. 366

Ai Docenti Al Personale ATA

# **Oggetto: Adempimenti di fine anno scolastico 2023-2024**

Si ricordano i principali adempimenti di fine anno scolastico.

TERMINE DELLE LEZIONI:

Giovedì 6 giugno.

SCRUTINI:

Venerdì 7 giugno (classi quinte). Da martedì 11 giugno a giovedì 13 giugno (tutte le altre classi).

# **ESAMI DI STATO**

# INSEDIAMENTO DELLE COMMISSIONI:

Lunedì 17 giugno

PRIMA PROVA SCRITTA

Mercoledì 19 giugno

SECONDA PROVA SCRITTA

Giovedì 20 giugno

TERZA PROVA SCRITTA (ESABAC)

Martedì 25 giugno

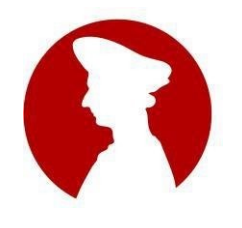

#### **LICEO STATALE "NICCOLÒ MACHIAVELLI"** [www.liceomachiavelli-firenze.edu.it](http://www.liceomachiavelli-firenze.gov.it/) Liceo Classico, Liceo Internazionale Linguistico, Liceo Internazionale Scientifico Liceo delle Scienze Umane, Liceo Economico-Sociale Uffici Amministrativi: Via Santo Spirito, 39 – 50125 Firenzetel. 055- 2396302 - fax 055-219178 e-mail: [fiis00100r@istruzione.it](mailto:fiis00100r@istruzione.it) - PEC: [fiis00100r@pec.istruzione.it](mailto:fiis00100r@pec.istruzione.it)

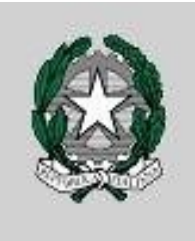

# **ADEMPIMENTI FINALI**

# **a) Compilazione del registro elettronico e deposito degli elaborati oggetto di valutazione**

Giovedì 6 giugno 2024 avranno termine le lezioni del corrente anno scolastico e pertanto ogni docente, alla suddetta data, dovrà aver compilato il registro personale in ogni sua parte. Esso deve documentare tutti i voti e le assenze di ogni singolo alunno e gli argomenti svolti durante l'anno scolastico. Gli elaborati non ancora depositati devono essere archiviati a scuola.

# **b) Trasmissione dei documenti finali**

Per ogni disciplina, i docenti dovranno, **entro e non oltre il giorno venerdì 14 giugno**, predisporre einviare in formato PDF i seguenti documenti:

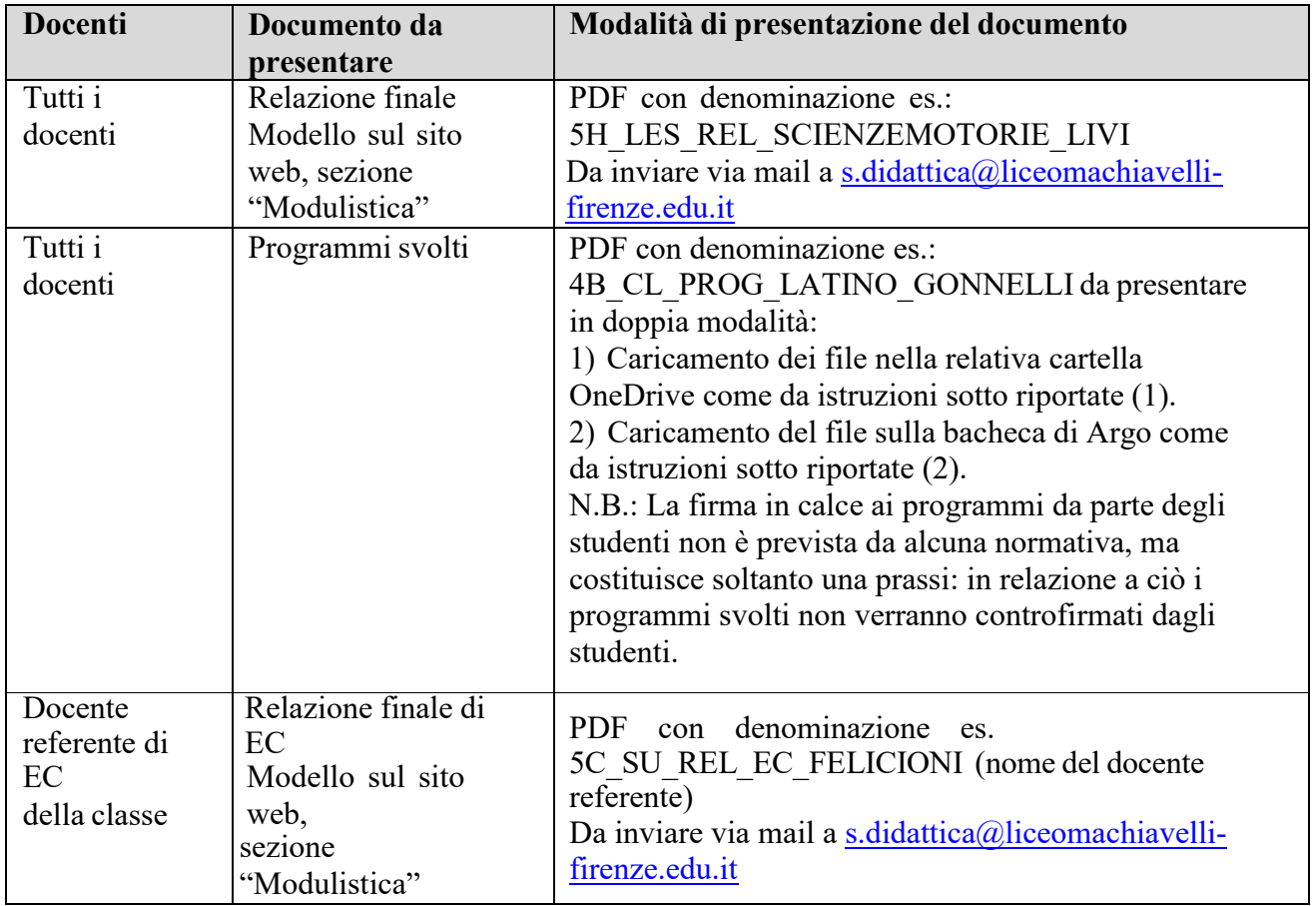

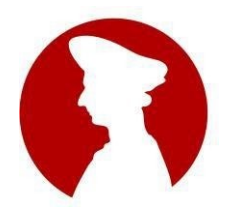

[www.liceomachiavelli-firenze.edu.it](http://www.liceomachiavelli-firenze.gov.it/) Liceo Classico, Liceo Internazionale Linguistico, Liceo Internazionale Scientifico Liceo delle Scienze Umane, Liceo Economico-Sociale Uffici Amministrativi: Via Santo Spirito, 39 – 50125 Firenzetel. 055- 2396302 - fax 055-219178 e-mail: [fiis00100r@istruzione.it](mailto:fiis00100r@istruzione.it) - PEC: [fiis00100r@pec.istruzione.it](mailto:fiis00100r@pec.istruzione.it)

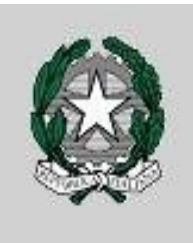

### **(1)Istruzioni per il caricamento dei file sulle cartelle condivise.**

Il docente dovrà creare i programmi in formato digitale, denominarli tipo "4B\_CL\_PROG\_MATEMATICA\_PASSARELLA e salvarli in PDF sul proprio pc. Le diciture per gli indirizzi sono le seguenti: CL (Classico); SU (Scienze Umane); LES (Economico Sociale); INT (Biennio Internazionale); LING (Triennio Internazionale Linguistico); SC (Triennio Internazionale Scientifico). Siraccomanda di procedere al caricamento nella cartella apposita solo dopo aver effettuato la creazione del PDF. Una volta pronti i file, è necessario aprire la cartella condivisa cliccando sul link del relativo indirizzo di seguito riportato:

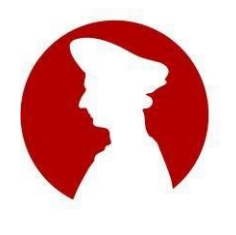

[www.liceomachiavelli-firenze.edu.it](http://www.liceomachiavelli-firenze.gov.it/) Liceo Classico, Liceo Internazionale Linguistico, Liceo Internazionale Scientifico Liceo delle Scienze Umane, Liceo Economico-Sociale Uffici Amministrativi: Via Santo Spirito, 39 – 50125 Firenzetel. 055- 2396302 - fax 055-219178 e-mail: [fiis00100r@istruzione.it](mailto:fiis00100r@istruzione.it) - PEC: [fiis00100r@pec.istruzione.it](mailto:fiis00100r@pec.istruzione.it)

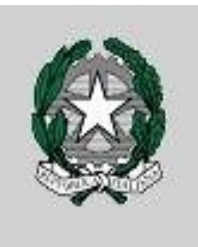

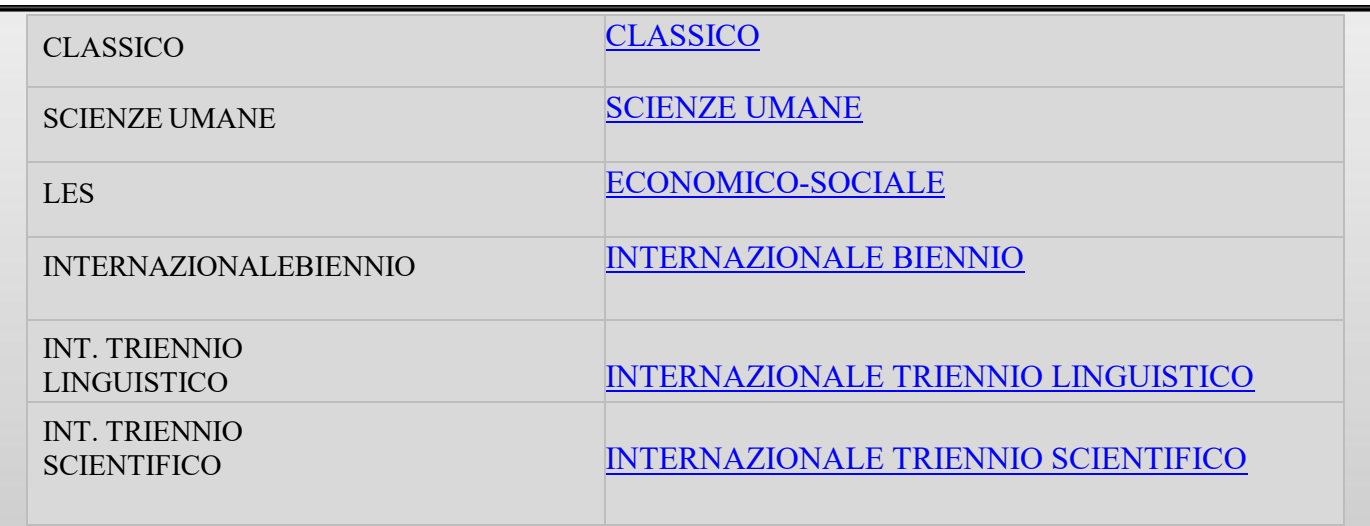

Per entrare nelle cartelle, è chiaramente necessario effettuare il login con le proprie credenziali Microsoft.

Una volta aperto il link, il docente troverà l'elenco delle classi di quell'indirizzo; basterà aprire la cartella di propria competenza; quindi, cliccare sulla voce "**Carica**" posta sulla barra nella parte superiore dell'interfaccia, selezionare "**File**", quindi scegliere il documento in PDF precedentemente creato e confermare l'operazione cliccando sulla voce "**Carica**" presente nella finestra.

### **(2) Istruzioni per la creazione dei file e condivisione del programma sulla Bacheca di Argo.**

Anche in questo caso, il docente deve aver preliminarmente creato il file PDF denominato come da indicazioni precedenti e averlo salvato sul proprio PC.

1) Attraverso **Argo DidUp** andare su "**Bacheca**" e quindi su "**Gestione Bacheca**"; in questa interfaccia, in alto a destra, si clicca su "**Aggiungi**".

2) Dopo aver inserito i dati del documento in "**Dettaglio**" (nome del file: uguale a quello del PDF; categoria: "Programmi"; disponibilità: fino al 31 agosto 2024), andando sulla voce "**Allegati**" si clicca su "**Aggiungi**"; si importa il file caricandolo attraverso "**Sfoglia**"; infine, in "**Destinatari**" si spuntano le caselle "Genitori" e "Alunni", e nel riquadro "**Classi a cui destinare il messaggio**" si seleziona la classe.

3) Infine, ricordarsi di cliccare su **Salva**.

### **c) Adempimenti preliminari allo svolgimento degli scrutini finali**

Ogni docente, **entro il giorno prima della data fissata per lo scrutinio finale,** avrà cura di compilare, per quanto di sua competenza, il tabellone dei voti relativo ad ogni singola classe trascrivendo in forma elettronica i voti con la procedura sotto riportata (3).

Il referente di Educazione Civica della classe inserirà la proposta di voto della disciplina; il coordinatore di classe inserirà quella di Condotta. Si raccomanda a tutti gli altri docenti componenti il Consiglio di Classe di non operare mai su queste colonne.

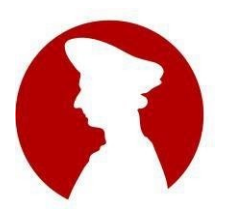

[www.liceomachiavelli-firenze.edu.it](http://www.liceomachiavelli-firenze.gov.it/) Liceo Classico, Liceo Internazionale Linguistico, Liceo Internazionale Scientifico Liceo delle Scienze Umane, Liceo Economico-Sociale Uffici Amministrativi: Via Santo Spirito, 39 – 50125 Firenzetel. 055- 2396302 - fax 055-219178 e-mail: [fiis00100r@istruzione.it](mailto:fiis00100r@istruzione.it) - PEC: [fiis00100r@pec.istruzione.it](mailto:fiis00100r@pec.istruzione.it)

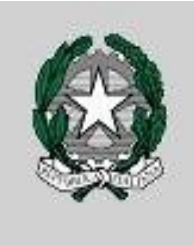

### **(3) Istruzioni per il caricamento delle proposte di voto su Argo DidUp.**

- **1)** Da Argo DidUp, dalla colonna del Menù andare su **Scrutini** → **Caricamento voti.**
- 2) Posizionarsi sulla classe di interesse e cliccare su "periodo"; selezionare **"PROPOSTA DI VOTO SCRUTINIO FINALE"** e confermare; in questa fase preliminare allo scrutinio si raccomanda di lavorare sempre su "Proposte di voto" e NON su "Scrutinio finale".

3) Nel tabellone che si apre, cliccare sulla sigla della materia che si vuole caricare. Si apre ora la schermata delle proposte di voto per la materia selezionata.

4) Su questa pagina, cliccare sul tasto in alto a destra **"Importa"** avendo cura di importare le valutazioni comprese nella finestra temporale del 2° quadrimestre (dal 01/02/2024).

Per ogni alunno il docente dovrà inserire un giudizio sintetico (la formula **"V. GRIGLIA DI VALUTAZIONE PUBBLICATA NEL PTOF**") che può essere importato cliccando sulla lente di ingrandimento posta a fianco della mascherina riservata al "Giudizio sintetico" di ciascun alunno.

A questo punto premere "Salva". **5)**

Per gli scrutini del secondo quadrimestre possono essere presentati anche i "mezzi voti" (es. 5½) ma si raccomanda di limitarli solo a situazioni di estrema incertezza.

Per gli scrutini delle classi finali, si rimanda alle indicazioni per l'ammissione dei candidati interni all'Esame di Stato dell'O.M. n. 55 del 22 marzo 2024.

In sede di scrutinio dovrà essere compilata anche la modulistica relativa agli alunni con PDP e PEI; La documentazione degli **studenti delle classi quinte con PDP/PEI** dovrà essere allegata in busta chiusa al documento di classe.

Firenze, 28/05/2024

 La Dirigente scolastica Prof.ssa Filomena Lanza (Firma autografa sostituita a mezzo stampa ai sensi dell'art. 3, comma 2, del D.L.vo 39/1993)